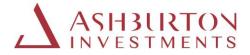

# Ashburton International Portal registration guide for Individual Investors

Please be aware that you will notice that the portal address (url) will change as you move through the process below and will reference both 'JTC' and 'Microsoft' in the address, this is because the Ashburton Investments portal service is hosted by JTC Fund Solutions (Jersey) Limited (JTC) who use Microsoft software for enhanced portal (Multi-factor authentication) access authentication.

Please also note that any queries / contact us options will be directed and responded to by JTC, as the appointed Administrator / Transfer Agent to the Ashburton Funds and host of the Portal.

#### Instructions on logging onto the new portal:

\*Please note that as a fraud prevention measure, we no longer support the use of Hyperlinks. Please type the website addresses as provided below into your internet browser search bar.

Please note: If you click on the website addresses shown below, they will not launch the websites.

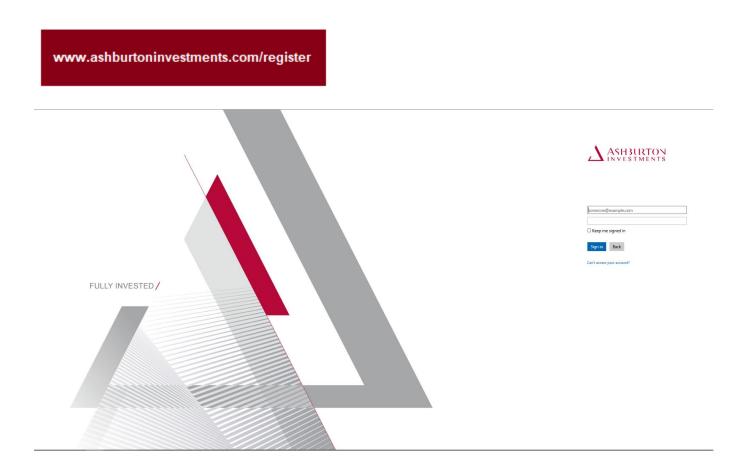

After you have logged in and updated your password, you will receive a verification code by Text/SMS for verification from 'Microsoft, SmsVerify, msverify'.

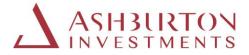

Then visit the portal website again, using the web address below and this time enter the verification code received and click 'Verify Code'. Your portal username stays the same – this is your email address.

https://secure.ashburtoninvestments.com

\*It is necessary to complete this security verification via text message/phone call each time you login.

#### Changing your password

Please update your password.

Please change your password to one of your choice, below are tips on setting your password:

Password complexity recommendations for optimal security are:

- a. Password should be changed at least every 180 days
- b. Must be between 8 and 128 characters long
- c. Must use at least 3 of the following characters: (a) uppercase letters, (b) lowercase letters, (c) numbers, and/or (d) special characters
- d. Should be unique
- e. Password cannot be re-used

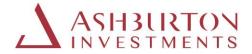

# Instructions if you forget your password

**Step 1**: Should you forget your password, visit the website below and select 'Can't access your account'

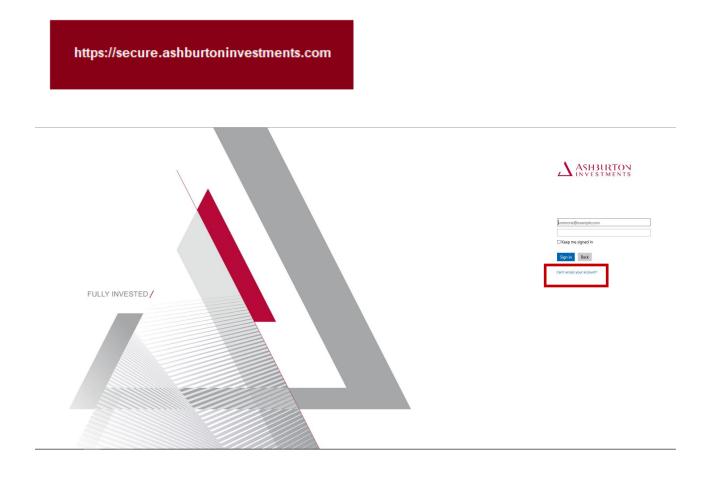

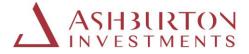

Step 2: Enter your email address as your 'Username' and enter the characters in the image or audio on screen.

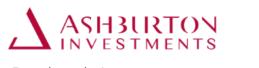

# Get back into your account

Who are you?

To recover your account, begin by entering your user ID and the characters in the picture or audio below.

| User ID:  |                                  |                       |
|-----------|----------------------------------|-----------------------|
|           | MA 1                             | 44                    |
|           | MS                               | 2                     |
|           | 0900                             |                       |
| Enter the | characters in the picture or the | e words in the audio. |

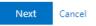

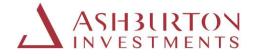

Step 3:

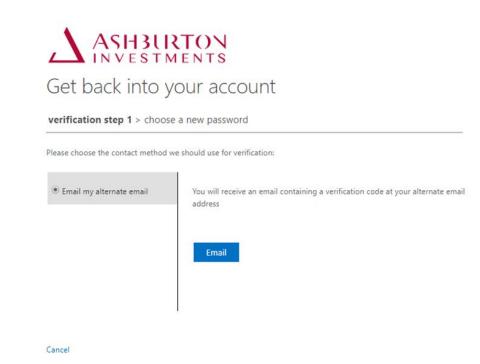

Obtain the verification code sent to your email.

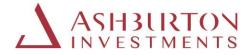

**Step 4**: Type the verification code received into the portal and select 'Next'

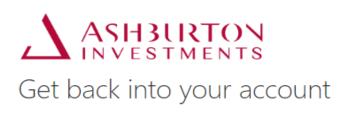

verification step 1 > choose a new password

Please choose the contact method we should use for verification:

| Email my alternate email | We've sent an email message containing a verification code to your inbox. |
|--------------------------|---------------------------------------------------------------------------|
|                          | Enter your verification code Next                                         |

Cancel

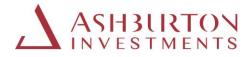

Step 5: These screen shots below will confirm completion.

7

| Fin 15:05:2020 15:05<br>Microsoft on behalf of Ashburto<br>Ashburton account email verification code | on <msonlineservicesteam@microsoftonline.com></msonlineservicesteam@microsoftonline.com>      |
|----------------------------------------------------------------------------------------------------|-----------------------------------------------------------------------------------------------|
| Click here to download pictures. To help protect your privacy, Outlooi                               | c prevented automatic download of some pictures in this message.                              |
|                                                                                                    | Verify your email address                                                                     |
|                                                                                                    | Thanks for verifying your \$ :account!                                                        |
|                                                                                                    | Sincerely.<br>Ashburton                                                                       |
|                                                                                                    | This message was sent from an unmonitored email address. Please do not reply to this message. |

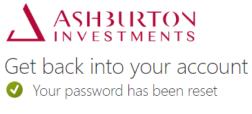

To sign in with your new password, click here.

# **Ongoing portal support**

Should you wish to contact us about the portal, please complete the form that can be found on the Contact Details page on the website.

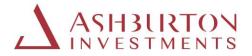

# Guide to using the International Investor portal

The Ashburton Investments International portal enables Investors to review holdings, transactions, generate valuation and transaction statements for any date or date range, export data to excel, view and download documents and to contact the Ashburton Investment client service teams.

- 1. Holdings
  - a. Your details
  - b. Total and per holding reporting value
  - c. Single holding valuation statement
  - d. Consolidated valuation statement
  - e. Show 10/20/50 items on screen
  - f. Export to excel
- 2. Transactions
  - a. View transactions
  - b. View transaction detail
  - c. Show 10/20/50 items on screen
  - d. Export to excel
- 3. Reports
  - a. Transaction report
  - b. Fund price report
- 4. Documents
  - a. Contract Notes, Distribution Vouchers and Valuation Statements
  - b. Filters
  - c. Views
  - d. Document Library
- 5. Quick Access
  - a. Return to Home page
  - b. Fund Documents, Terms and Conditions and Privacy Notice

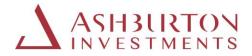

#### 1. HOLDINGS

The main page after log in will display your holdings.

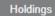

The holdings grid provides a list of your holdings displayed per investment.

On this page, you will be able to view your open holdings, total and per holding values and generate statements on demand.

| Guernsey                                                  |              |             |        | Total Reporting Value | 1,820,336.2 | 38 GBF V | , ∓           |     |  |
|-----------------------------------------------------------|--------------|-------------|--------|-----------------------|-------------|----------|---------------|-----|--|
| oldings Transactions                                      | Balance      | NAV Date    | Price  | Fund Value            | FX          | Rate Re  | porting Value |     |  |
| Puritas Simple Fund -<br>Distribution GBP124262638        | 240,167.0041 | 29-May-2020 | 1.2145 | 291,682.83            | GBP 1.      | 0000     | 291,682.83    | GBP |  |
| Puritas Simple Fund - Multi<br>Series Lead GBP124262675   | 63,333.3333  | 30-Oct-2020 | 1.5251 | 96,589.67             | GBP 1.      | 0000     | 96,589.67     | GBP |  |
| Puritas Simple Fund - Multi<br>Series May-19 GBP124262675 | 63,174.1257  | 30-Oct-2020 | 1.5251 | 96,346.86             | GBP 1.      | 0000     | 96,346.86     | GBP |  |
| Puritas Simple Fund - Multi<br>Series Nov-18 GBP124262675 | 63,000.0000  | 30-Oct-2020 | 1.5360 | 96,768.00             | GBP 1.      | 0000     | 96,768.00     | GBP |  |
| Puritas Simple Fund - Single<br>Priced GBP473929227       | 262,402.1304 | 29-May-2020 | 2.7833 | 730,343.85            | GBP 1.      | 0000     | 730,343.85    | GBP |  |
| Puritas Simple Fund - Swing<br>Priced GBP124262656        | 192,383.8052 | 29-May-2020 | 2.6437 | 508,605.07            | GBP 1.      | 0000     | 508,605.07    | GBP |  |

#### a. Your details

Your details are displayed above the Holdings grid including your Portfolio (account) name and number.

# b. Total and per holding reporting value:

The total reporting value of your holdings **as at the close of business of the last business day** is displayed on the screen. The reporting value per holding is displayed within the Holdings grid.

Total Reporting Value 1,820,336.28 GBF

Use the currency selector to change the reporting value currency displayed. The page will refresh when the currency selector is changed and the total and per holding reporting value displayed will update to reflect the currency you have selected.

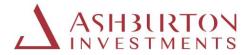

# c. Single holding valuation statement:

Valuation statements per holding can be generated for any date.

| Holdings Transactions                              |              |             |        |                |         |                 |     |   |
|----------------------------------------------------|--------------|-------------|--------|----------------|---------|-----------------|-----|---|
| Fund Name                                          | Balance      | NAV Date    | Price  | Fund Value     | FX Rate | Reporting Value |     |   |
| Puritas Simple Fund -<br>Distribution GBP124262638 | 240,167.0041 | 29-May-2020 | 1.2145 | 291,682.83 GBP | 1.0000  | 291,682.83      | GBP | Ŧ |

To generate a pdf valuation statement for any date in GBP, USD, EUR or ZAR:

Select the relevant Currency

| Total Reporting Value | 1,820,336.28 | GBF | ~ |  |
|-----------------------|--------------|-----|---|--|
|-----------------------|--------------|-----|---|--|

Select the download icon to the right of the holding reporting value found on the page grid.

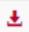

Select the date

| 54  | Download Valua | Θ   | 74,6  | 534. |      |    |    |      |     |
|-----|----------------|-----|-------|------|------|----|----|------|-----|
|     | As at Date     | 16- | Aug-2 | 020  |      | Ŧ  |    | 70.0 |     |
| )0  |                | •   | Aug   | 1    | ✓ 20 | 20 | ~  | +    | 55. |
|     |                | Su  | Мо    | Tu   | We   | Th | Fr | Sa   |     |
| 6   |                | 26  | 27    | 28   | 29   | 30 | 31 | 1    | 33. |
|     |                | 2   | 3     | 4    | 5    | 6  | 7  | 8    |     |
| 21  | 30-Oct-2020    | 9   | 10    | 11   | 12   | 13 | 14 | 15   | 95. |
|     |                | 16  | 17    | 18   | 19   | 20 | 21 | 22   |     |
|     |                | 23  | 24    | 25   | 26   | 27 | 28 | 29   |     |
| 82  | 29-May-2020    | 30  | 31    | 1    | 2    | 3  | 4  | 5    | 53. |
| 203 | 29-May-2020    | To  | day   |      |      |    | Do | one  | 98  |

The statement will be available to view, save or print in another window

|                                    |                 | $\Delta$ | ASH3U | RTON |
|------------------------------------|-----------------|----------|-------|------|
| Valuation state                    | ment            |          |       |      |
|                                    |                 |          |       |      |
| Statement date                     | August 16, 2020 |          |       |      |
| Statement date<br>Portfolio number | P200069 / 51188 |          |       |      |
| Portfolio number                   |                 |          |       |      |
|                                    | P200069 / 51188 |          |       |      |

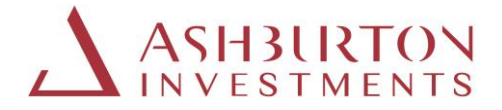

#### d. Consolidated valuation statement

Consolidated valuation statements per account can be generated for any date.

To generate a pdf valuation statement for all holdings for your Portfolio (account) Number, for any date, in GBP, USD, EUR or ZAR:

Select the relevant Currency

| Total Reporting Value | 1,820,336.28 | GBF | ~ | <u>.</u> |
|-----------------------|--------------|-----|---|----------|
| Total Reporting Value | 1,820,336.28 | GBF | ~ |          |

Select the download icon to the right of the Total reporting value

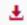

#### Select the date

| 54  | Download Valua | ation | tion Report |     |      |    |    |      | 534. |
|-----|----------------|-------|-------------|-----|------|----|----|------|------|
|     | As at Date     | 16-/  | Aug-2       | 020 |      | Ŧ  |    | 70.0 |      |
| )0  |                | •     | Aug         | J   | ✓ 20 | 20 | ~  | ×    | 55.  |
|     |                | Su    | Мо          | Tu  | We   | Th | Fr | Sa   |      |
| 6   |                | 26    | 27          | 28  | 29   | 30 | 31 | 1    | 33.6 |
|     |                | 2     | 3           | 4   | 5    | 6  | 7  | 8    |      |
| 21  | 30-Oct-2020    | 9     | 10          | 11  | 12   | 13 | 14 | 15   | 95.  |
|     |                | 16    | 17          | 18  | 19   | 20 | 21 | 22   |      |
|     |                | 23    | 24          | 25  | 26   | 27 | 28 | 29   |      |
| 182 | 29-May-2020    | 30    | 31          | 1   | 2    | 3  | 4  | 5    | 53.  |
| 203 | 29-May-2020    | То    | day         |     |      |    | Do | one  | 98.  |

The statement will be available to view, save or print in another window

#### e. Show 10/20/50 items on a page:

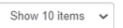

You can expand or contract the on-screen list to a minimum 10 items and a maximum of 50 holdings displayed at a time. Scroll buttons are available to scroll pages right and left, where applicable.

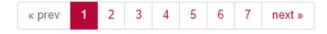

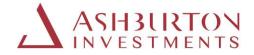

f. Export to excel:

Select this icon below.

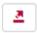

Click on the export to excel icon at the bottom of the grid to export the full holdings list to excel.

|   | A                                                      | В            | С           | D      | E          | F       | G      | Н              |              |
|---|--------------------------------------------------------|--------------|-------------|--------|------------|---------|--------|----------------|--------------|
| 1 | Fund                                                   | Balance      | NavDate     | Price  | FundValue  | FundCcy | FxRate | ReportingValue | ReportingCcy |
| 2 | Puritas Simple Fund - Distribution GBP124262638        | 240 167,0041 | 29-May-2020 | 1,2145 | 291 682,83 | GBP     | 1,00   | 291 682,83     | GBP          |
| 3 | Puritas Simple Fund - Multi Series Lead GBP124262675   | 63 333,3333  | 30-Oct-2020 | 1,5251 | 96 589,67  | GBP     | 1,00   | 96 589,67      | GBP          |
| 4 | Puritas Simple Fund - Multi Series May-19 GBP124262675 | 63 174,1257  | 30-Oct-2020 | 1,5251 | 96 346,86  | GBP     | 1,00   | 96 346,86      | GBP          |
| 5 | Puritas Simple Fund - Multi Series Nov-18 GBP124262675 | 63 000,0000  | 30-Oct-2020 | 1,5360 | 96 768,00  | GBP     | 1,00   | 96 768,00      | GBP          |
| 6 | Puritas Simple Fund - Single Priced GBP473929227       | 262 402,1304 | 29-May-2020 | 2,7833 | 730 343,85 | GBP     | 1,00   | 730 343,85     | GBP          |
| 7 | Puritas Simple Fund - Swing Priced GBP124262656        | 192 383,8052 | 29-May-2020 | 2,6437 | 508 605,07 | GBP     | 1,00   | 508 605,07     | GBP          |
| 8 |                                                        |              |             |        |            |         |        |                |              |

### 2. TRANSACTIONS

Transaction information is available on the Transactions tab.

Transactions

# a. View transactions

On this page, you will be able to view all transactions, select a transaction reference to obtain further details and export to excel.

| Portfolio Name<br>Designation<br>Registered Address   | Individual 5<br>The Office 5, Road 5, St Peterport 5, GU2 GG5,<br>Guernsey |              |             |                | Primary Entity         Individual 5           Manager         Puritas           Total Reporting Value         1,820,336.24 |   |       | 8 GBP 🗸 🛓  |     |  |
|-------------------------------------------------------|----------------------------------------------------------------------------|--------------|-------------|----------------|----------------------------------------------------------------------------------------------------|---|-------|------------|-----|--|
| oldings Transaction                                   | IS                                                                         |              |             |                |                                                                                                    |   |       |            |     |  |
| Fund                                                  | Tran Ref                                                                   | Туре         | Dealing     | Valuation Date | No. of Units                                                                                                    |   | Price | Amount     | Ссу |  |
| Puritas Simple Fund -<br>Distribution<br>GBP124262638 | T106720                                                                    | Subscription | 31-May-2019 | 31-May-2019    | 69,670.1605                                                                                                    | 1 | .2145 | 89,070.00  | GBP |  |
| Puritas Simple Fund -<br>Distribution<br>GBP124262638 | T107107                                                                    | Redemption   | 31-May-2019 | 31-May-2019    | 36,668.5055                                                                                                    | 1 | .2145 | 44,535.00  | GBP |  |
| Puritas Simple Fund -<br>Distribution<br>GBP124262638 | T108146                                                                    | Subscription | 31-May-2019 | 31-May-2019    | 7,006.1258                                                                                                    | 1 | .2145 | 8,957.00   | GBP |  |
| Puritas Simple Fund -<br>Multi Series<br>GBP124262675 | T106739                                                                    | Subscription | 31-May-2019 | 31-May-2019    | 63,174.1257                                                                                                    | 1 | .5251 | 101,415.00 | GBP |  |

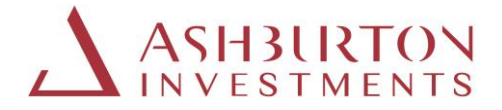

#### b. View transaction detail

Click on any Transaction reference to view the details of a transaction.

All transactions executed after 1st May 2020 will have a pdf contract note preview and download available on the transaction details page, next to 'Document'.

To request a Contract Note issued prior to 1<sup>st</sup> May 2020, complete the online request form that can be found via Contact Details.

| Document Library      | Contract Notes   | Distribution Vouchers        | Valuation Statements | Reports 👻 |
|-----------------------|------------------|------------------------------|----------------------|-----------|
| Transaction           | T106739          |                              |                      |           |
| Fund                  | PUR02 - Puritas  | Simple Fund - Multi Serie    | 2S                   |           |
| Portfolio             | P200069 - Indivi | dual 5                       |                      |           |
| Dealing               | 31-May-2019      |                              |                      |           |
| Valuation             | 31-May-2019      |                              |                      |           |
| Туре                  | Subscription     |                              |                      |           |
| Number of Units       | 63,174.1257      |                              |                      |           |
|                       | 1.5251           |                              |                      |           |
| Contract Amount       |                  |                              |                      |           |
| Contract Currency     |                  |                              |                      |           |
| Document              | No document av   | ailable for this transaction | l.                   |           |
| Back to Investor Home |                  |                              |                      |           |

c. Show 10/20/50 items on a page:

On this page you can:

- Show 10/20/50 items on the page
- Scroll through pages

| Puritas Simple Fund -<br>Single Priced<br>GBP473929227 | T109185 | Subscription    | 31-May-2019 | 31-May-2019 | 16,418.8780 | 2.4125 | 41,696.00 | GBP |
|--------------------------------------------------------|---------|-----------------|-------------|-------------|-------------|--------|-----------|-----|
| Puritas Simple Fund -<br>Single Priced<br>GBP473929227 | T109193 | Subscription    | 31-May-2019 | 31-May-2019 | 17,472.6222 | 2.4125 | 44,372.00 | GBP |
| « prev 1 2 3                                           | next »  | Show 10 items 🗸 | ]           |             |             |        |           | 2   |

d.Export to excel

See this icon below and click to export.

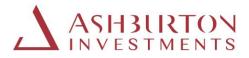

| <u> </u> |  |
|----------|--|
|          |  |
|          |  |

| A1 | ✓ : × ✓ fx FundName                              |         |              |             |               |             |        |            |     |
|----|--------------------------------------------------|---------|--------------|-------------|---------------|-------------|--------|------------|-----|
|    | А                                                | В       | с            | D           | E             | F           | G      | н          | 1   |
| 1  | FundName                                         | TranRef | Туре         | Dealing     | ValuationDate | NoOfUnits   | Price  | Amount     | Ccy |
| 2  | Puritas Simple Fund - Distribution GBP124262638  | T106720 | Subscription | 31-May-2019 | 31-May-2019   | 69 670,1605 | 1,2145 | 89 070,00  | GBP |
| 3  | Puritas Simple Fund - Distribution GBP124262638  | T107107 | Redemption   | 31-May-2019 | 31-May-2019   | 36 668,5055 | 1,2145 | 44 535,00  | GBP |
| 4  | Puritas Simple Fund - Distribution GBP124262638  | T108146 | Subscription | 31-May-2019 | 31-May-2019   | 7 006,1258  | 1,2145 | 8 957,00   | GBP |
| 5  | Puritas Simple Fund - Multi Series GBP124262675  | T106739 | Subscription | 31-May-2019 | 31-May-2019   | 63 174,1257 | 1,5251 | 101 415,00 | GBP |
| 6  | Puritas Simple Fund - Single Priced GBP473929227 | T106747 | Subscription | 31-May-2019 | 31-May-2019   | 44 795,9412 | 2,4125 | 113 760,00 | GBP |
| 7  | Puritas Simple Fund - Single Priced GBP473929227 | T107204 | Redemption   | 31-May-2019 | 31-May-2019   | 23 576,8112 | 2,4125 | 56 880,00  | GBP |
| 8  | Puritas Simple Fund - Single Priced GBP473929227 | T108898 | Subscription | 31-May-2019 | 31-May-2019   | 16 418,8780 | 2,4125 | 41 696,00  | GBP |
| 9  | Puritas Simple Fund - Single Priced GBP473929227 | T108901 | Subscription | 31-May-2019 | 31-May-2019   | 17 472,6222 | 2,4125 | 44 372,00  | GBP |
| 10 | Puritas Simple Fund - Single Priced GBP473929227 | T109185 | Subscription | 31-May-2019 | 31-May-2019   | 16 418,8780 | 2,4125 | 41 696,00  | GBP |
| 11 | Puritas Simple Fund - Single Priced GBP473929227 | T109193 | Subscription | 31-May-2019 | 31-May-2019   | 17 472,6222 | 2,4125 | 44 372,00  | GBP |
| 12 | Puritas Simple Fund - Swing Priced GBP124262656  | T106755 | Subscription | 31-May-2019 | 31-May-2019   | 52 279,1442 | 2,2915 | 126 105,00 | GBP |
| 13 | Puritas Simple Fund - Swing Priced GBP124262656  | T107301 | Redemption   | 31-May-2019 | 31-May-2019   | 27 515,3390 | 2,2915 | 63 052,50  | GBP |
| 14 | Puritas Simple Fund - Multi Series GBP124262675  | T106100 | Subscription | 30-Nov-2018 | 30-Nov-2018   | 63 000,0000 | 1,5200 | 99 750,00  | GBP |
| 15 | Puritas Simple Fund - Distribution GBP124262638  | T104981 | Subscription | 02-Nov-2018 | 02-Nov-2018   | 70 000,0000 | 1,0815 | 75 705,00  | GBP |
| 16 | Puritas Simple Fund - Distribution GBP124262638  | T105376 | Redemption   | 02-Nov-2018 | 02-Nov-2018   | 11 200,0000 | 1,0815 | 12 112,80  | GBP |

# 3. REPORTS

# a. Transaction Report

To generate a pdf report of all transactions for a fund holding, at the top of the screen, select:

- Reports
- Transaction Statement
- From date
- To date
- Fund
- Download Report

| $\Delta$ ASHBURTON           |              |                          |                      |           |
|------------------------------|--------------|--------------------------|----------------------|-----------|
| Document Library Co          | ntract Notes | Distribution Vouchers    | Valuation Statements | Reports - |
| Transaction St<br>Parameters | ateme        | nt                       |                      |           |
| From date                    | 01-Jan-201   | 0                        |                      |           |
| To date                      | 16-Aug-202   | 20                       |                      |           |
| Portfolio                    | Individual 5 | 5 P200069                | ~                    |           |
| Fund                         | Puritas Sin  | nple Fund - Multi Series | ~                    |           |
|                              | Download F   | Report                   |                      |           |
| Back to Home Page            |              |                          |                      |           |

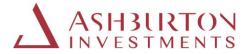

The statement will be available to view, save or print in another window

# b. Fund Prices Report

To view all historical prices for all funds, at the top of the screen select:

- Reports
- Fund
- Valuation Date From
- Valuation Date To
- Launch

The fund prices will display on screen for the date range selected. All values can be exported to excel:

| Document Library Co               | ntract Notes Distribution Vouchers                       | Valuation Statements         | Reports -                                                                                                    |                                 | Contact Details                        |
|-----------------------------------|----------------------------------------------------------|------------------------------|----------------------------------------------------------------------------------------------------|---------------------------------|----------------------------------------|
| Fund Prices R<br>Parameters       | eport                                                    |                              |                                                                                                    |                                 |                                        |
| Fund                              | Chindia Equity Fund - D class JE00                       | B7MBX882                     | ~                                                                                                    |                                 |                                        |
| Valuation Date From               | 01-Jan-2010                                              |                              |                                                                                                    |                                 |                                        |
| Valuation Date To                 | 17-Aug-2020                                              |                              |                                                                                                    |                                 |                                        |
|                                   | Launch                                                   |                              |                                                                                                    |                                 |                                        |
|                                   |                                                          | Historic Pri                 | cing                                                                                                    |                                 |                                        |
| 30                                |                                                          |                              |                                                                                                    |                                 |                                        |
| 20                                |                                                          |                              | - A A A A A A A A A A A A A A A A A A A                                                                                 | m                               | ~~~                                    |
| 10                                |                                                          | -<br>-                       |                                                                                                    |                                 |                                        |
| South Stock Super Souther Burning | 2500 house the main's jurn's control of the start of the | 02-110-28-149-12-1404-10 F80 | 2.410 <sup>47</sup> , 10 <sup>409</sup> , 10 <sup>404</sup> , 10 <sup>404</sup> , 10 <sup>404</sup> , 10 <sup>404</sup> | 687498 31.00° 29.180° 98.09° 28 | 1947 21-0047 1-1967 20 1540920 1440920 |
|                                   |                                                          | Series 1 Pr                  |                                                                                                    |                                 |                                        |
| Fund Name                         | Valuation Date                                           | Dealing Date                 | Bid Price                                                                                                    | Offer Price                     | Valuation Price                        |
| Chindia Equity Fund - D class     | s 14-Aug-2020                                            | 14-Aug-2020                  | 17.31700000                                                                                                    | 17.31700000                     | 17.31700000                            |
| Chindia Equity Fund - D class     | s 13-Aug-2020                                            | 13-Aug-2020                  | 17.40050000                                                                                                    | 17.40050000                     | 17.40050000                            |
| Chindia Equity Fund - D class     | 12-Aug-2020                                              | 12-Aug-2020                  | 17.27610000                                                                                                    | 17.27610000                     | 17.27610000                            |

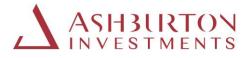

| H9 | • ÷ × ✓                       | f <sub>x</sub> |             |             |             |                |
|----|-------------------------------|----------------|-------------|-------------|-------------|----------------|
|    | А                             | В              | С           | D           | E           | F              |
| 1  | FundName                      | ValuationDate  | DealingDate | BidPrice    | OfferPrice  | ValuationPrice |
| 2  | Chindia Equity Fund - D class | 14-Aug-2020    | 14-Aug-2020 | 17,31700000 | 17,31700000 | 17,31700000    |
| 3  | Chindia Equity Fund - D class | 13-Aug-2020    | 13-Aug-2020 | 17,40050000 | 17,40050000 | 17,40050000    |
| 4  | Chindia Equity Fund - D class | 12-Aug-2020    | 12-Aug-2020 | 17,27610000 | 17,27610000 | 17,27610000    |
| 5  | Chindia Equity Fund - D class | 11-Aug-2020    | 11-Aug-2020 | 17,23320000 | 17,23320000 | 17,23320000    |
| 6  | Chindia Equity Fund - D class | 10-Aug-2020    | 10-Aug-2020 | 17,16480000 | 17,16480000 | 17,16480000    |
| 7  | Chindia Equity Fund - D class | 07-Aug-2020    | 07-Aug-2020 | 17,25010000 | 17,25010000 | 17,25010000    |
| 8  | Chindia Equity Fund - D class | 06-Aug-2020    | 06-Aug-2020 | 17,35440000 | 17,35440000 | 17,35440000    |
| 9  | Chindia Equity Fund - D class | 05-Aug-2020    | 05-Aug-2020 | 17,25450000 | 17,25450000 | 17,25450000    |
| 10 | Chindia Equity Fund - D class | 04-Aug-2020    | 04-Aug-2020 | 17,09160000 | 17,09160000 | 17,09160000    |
| 11 | Chindia Equity Fund - D class | 03-Aug-2020    | 03-Aug-2020 | 16,90270000 | 16,90270000 | 16,90270000    |
| 12 | Chindia Equity Fund - D class | 31-Jul-2020    | 31-Jul-2020 | 16,90510000 | 16,90510000 | 16,90510000    |
| 13 | Chindia Equity Fund - D class | 30-Jul-2020    | 30-Jul-2020 | 16,91740000 | 16,91740000 | 16,91740000    |
| 14 | Chindia Equity Fund - D class | 29-Jul-2020    | 29-Jul-2020 | 16,93670000 | 16,93670000 | 16,93670000    |
| 15 | Chindia Equity Fund - D class | 28-Jul-2020    | 28-Jul-2020 | 16,96440000 | 16,96440000 | 16,96440000    |
| 16 | Chindia Equity Fund - D class | 27-Jul-2020    | 27-Jul-2020 | 16,73520000 | 16,73520000 | 16,73520000    |
| 17 | Chindia Equity Fund - D class | 24-Jul-2020    | 24-Jul-2020 | 16,71990000 | 16,71990000 | 16,71990000    |
| 18 | Chindia Equity Fund - D class | 23-Jul-2020    | 23-Jul-2020 | 17,01050000 | 17,01050000 | 17,01050000    |

# 4. DOCUMENTS

#### a. Contract Notes, Distribution Vouchers and Valuation Statements

Contract Notes, Distribution Vouchers and Valuation Statements issued from 1<sup>st</sup> May 2020 onwards are available to preview on screen or download from the portal to save or print.

At the top of the screen, select:

- Document Library (all document types)
- Contract Notes
- Distribution Vouchers
- Valuation Statements

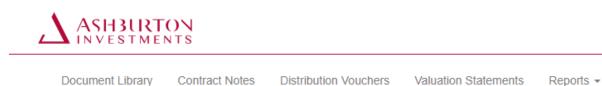

To request a Contract Note or Distribution Voucher issued prior to 1<sup>st</sup> May 2020, please complete the online request form via Contact Details.

Single holding and consolidated valuation statements can be generated at any time, for any client account and date directly on the portal. See sections 1 c and 1 d above.

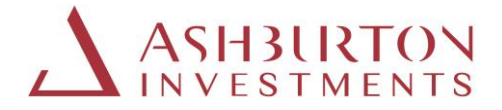

### **b.Document Filters**

Search for documents using the search filters for date, date range, search by account number or document type or reference, expand the view on screen 10/20/50, or scroll through pages.

| Туре   | < All De   | ocume | nt Typ | )es > | ~    | Searc  | h    |       |       | Fro     | m      |     | I    | ö        |     | <b>T</b> |  |  |
|--------|------------|-------|--------|-------|------|--------|------|-------|-------|---------|--------|-----|------|----------|-----|----------|--|--|
| Expand | d or co    | ntra  | ct th  | e vie | ew c | on sci | reer | n and | d sci | roll th | rough  | bag | es.  |          |     |          |  |  |
| « pre  | v <b>1</b> | 2     | 3      | 4     | 5    | 6      | 7    | 8     | 9     | 10      | next » |     | Show | 10 items | s 🗸 |          |  |  |

#### c.Document Views:

Select 'icon' or 'list' to preview the documents available / returned by your search or filter criteria.

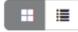

#### Icon view

| locuments | Type Valuation Statements                                      | <ul> <li>Search</li> </ul> | From | То                                                             | Y X II II |
|-----------|----------------------------------------------------------------|----------------------------|------|----------------------------------------------------------------|-----------|
|           | P36<br>Valuation Statements<br>30-Jun-2020<br>Preview Download | _VS.pdf                    |      | P36<br>Valuation Statements<br>30-Jun-2020<br>Preview Download | _VS.pdf   |
| st view   |                                                                |                            |      |                                                                |           |

| .,,,,,  | Star overallent (fper - |                |             | ,                |
|---------|-------------------------|----------------|-------------|------------------|
| Name    | Relates to              | Added to       | Date        | Select Files     |
| _CN.pdf | T122                    | Contract Notes | 29-Jul-2020 | Preview Download |
| _CN.    | T121                    | Contract Notes | 24-Jul-2020 | Preview Download |

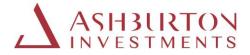

# d. Document Library

The Document Library will enable you to search or filter for all document types for a date range you select. The icon below will allow you to export to excel.

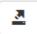

# 5. QUICK ACCESS

a. Return to Home Page

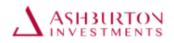

At any time, click on the Ashburton Investments logo to return to the main page

# b. Terms and Conditions, Fund Documents and Privacy Notice

Terms and conditions Fund Documents Privacy notice

To access Ashburton Investment Fund Documents, Terms and Conditions and Privacy Notice at any time, click on the quick access links provided at the bottom of the portal screen.